# **Allen Human Brain Atlas**

# ADULT HUMAN BRAIN ATLASES

- [Reference Atlases](#page-0-0)
	- [Modified Brodmann](#page-0-1)
	- [Gyral](#page-0-2)
- [Neuroanatomic Reference Guide](#page-0-3)
- [Reference Atlas Viewing Tools](#page-1-0)

# <span id="page-0-0"></span>Reference Atlases

These anatomical reference atlases illustrate the adult human brain, using modified Brodmann or gyral annotation. The Neuroanatomic Reference Guide is meant to provide a spatial context for the anatomic structures of the Adult Human Brain.

## <span id="page-0-1"></span>**Modified Brodmann**

The 2D coronal reference atlas is annotated on Nissl sections from a 34-year-old female based on a modified Brodmann nomenclature. It provides spatial context for gene expression in the Allen Human Brain Atlas and the BrainSpan Atlas of the Developing Human Brain. 106 coronal sections at 0.4 - 3.4 mm intervals

#### <span id="page-0-2"></span>**Gyral**

The 2D coronal reference atlas is annotated on Nissl sections from a 34-year-old female, by gyrus. It provides spatial context for gene expression in the Allen Human Brain Atlas and the BrainSpan Atlas of the Developing Human Brain. 106 coronal sections at 0.4 - 3.4 mm intervals

### Neuroanatomic Reference Guide

<span id="page-0-3"></span>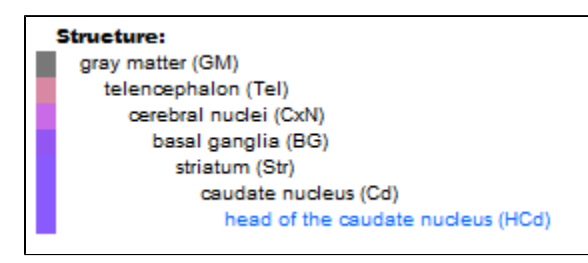

Either of these actions will bring you to the Interactive Atlas Viewer with the structure of interest highlighted in purple.

From the heatmap view in the [Human Brain Atlas,](http://help.brain-map.org/display/humanbrain/Allen+Human+Brain+Atlas) you can see the Structure Ontology list from the selected data point in the heatmap. Clicking on the link at the bottom of the structure ontology list above the heatmap in the Human Brain Atlas will bring you to the Human Brain Atlas Guide.

From the *In Situ* [Hybridization](http://help.brain-map.org/display/humanbrain/In+Situ+Hybridization+%28ISH%29+Data) data in the [Human Brain Atlas,](http://help.brain-map.org/display/humanbrain/Allen+Human+Brain+Atlas) you can also arrive at the Human Brain Atlas Guide by clicking on a hotspot while viewing an experiment in the High Resolution Image Viewer.

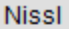

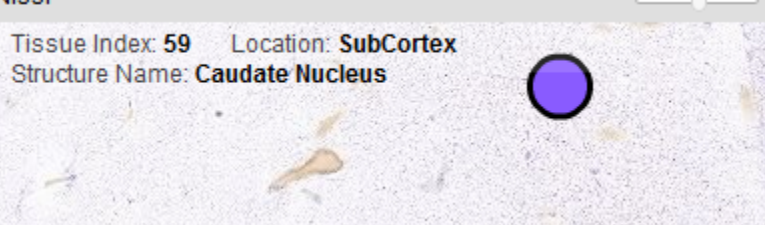

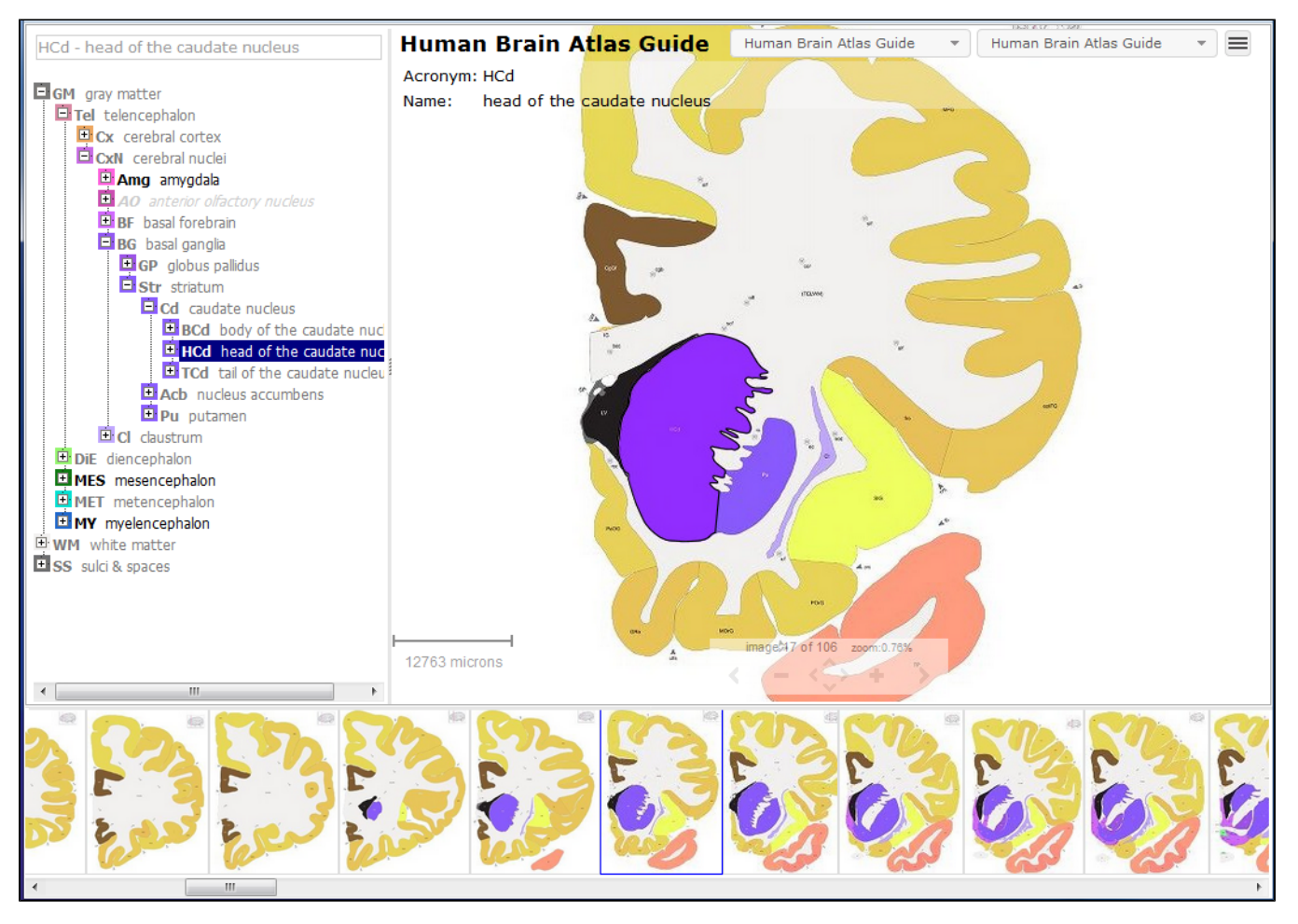

You can also reach this guide by selecting "Human Brain Atlas Guide" from the first drop-down menu in the top right-hand corner whilst in any of the reference atlases in the Interactive Atlas Viewer.

# <span id="page-1-0"></span>Reference Atlas Viewing Tools

[Interactive Atlas Viewer \(IAV\)](http://help.brain-map.org/display/atlasviewer/Reference+Atlas+Viewing+Tools#ReferenceAtlasViewingTools-InteractiveAtlasViewer(IAV))

[Zoom-And-Pan \(ZAP\) Image Viewer](http://help.brain-map.org/display/atlasviewer/Reference+Atlas+Viewing+Tools#ReferenceAtlasViewingTools-ZoomAndPan(ZAP)ImageViewer)

[Using The High Resolution Image Viewer](http://help.brain-map.org/display/atlasviewer/Reference+Atlas+Viewing+Tools#ReferenceAtlasViewingTools-UsingTheHighResolutionImageViewer)

Human Brain Atlas Guide

 $\overline{\phantom{a}}$ 

#### **Mouse Atlases**

Adult, 3D Coronal P56, Coronal P56, Sagittal **Developing Mouse Atlases** P56, Sagittal P14, Sagittal P4, Sagittal E18.5, Sagittal E15.5, Sagittal E13.5, Sagittal E11.5, Sagittal **Human Atlases** 34 yrs, Whole Brain > 21 pcw, Cerebrum 21 pcw, Brainstem 15 pcw, Whole Brain **Neuroanatomical Guides** Human Brain Atlas Guide